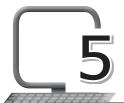

# More About MS Excel 2013-Editing

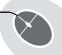

# LEARNING OUTCOMES

#### After this lesson, students will be able to:

- » Recall the following:
  - o Open, close, save, and exit from Excel 2013.
  - Create a worksheet.
- » Use different selection techniques:
  - Select one cell.
  - Select a group of adjacent cells.
  - Select the entire worksheet.
- » Insert/Delete cells, rows and columns.
- » Use the Clipboard group on the Home tab to:
  - o Cut, copy and paste cells.
- Use the Font group on the Home tab to:
  - o Change font, size and colour.
  - o Apply bold, italics and underline effects.
  - Increase or decrease font size.
  - Apply borders and shading.
- » Use the Alignment group on the Home tab to:
  - Align data vertically and horizontally.
  - Change orientation.
  - Increase or decrease indent.
  - Merge and centre cells.

- » Use the number group to:
  - o Apply different number formats.
  - o Apply different styles.
  - Increase/Decrease indent.

### **WARM UP**

» Circle and label the groups as per the code below.

Clipboard – 1 Font – 2 Alignment – 3 Number – 4

#### Ans.

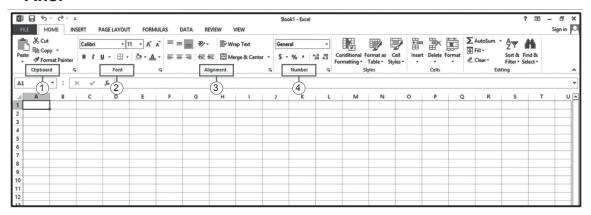

## CHAPTER NOTES

- » To format a group of cells in any form, we need to select them first.
- » There are a few ways in which we can select the cells:
  - Selecting one or more cells
  - Selecting one or more rows and columns
  - Selecting an entire table, list or the worksheet
- » We can insert or delete cells, rows and columns.
- » The content of a cell uses the same formatting by default, which can make a workbook with a lot of information, difficult to read.
- » Basic formatting can customise the look of your workbook, allowing you to draw attention to specific sections and make your content easier

to view and understand.

- You can use three groups of the Home tab to format your workbook. They are the Font group, the Alignment group and the Number group.
- The commands in the Font group change the appearance of the text within a cell or of the cell itself.
- » The Font group is included in the Home tab. This group is the second group after the Clipboard group.
- » We mainly use the Font group commands/buttons/tools in formatting related to text and fonts. These include changing fonts, increasing and decreasing font size, font colour selection, etc.
- » We can change cell colour, apply various borders, make text bold, italic and underlined too.
- » Examples of fonts are Calibri, Times New Roman, etc.
- » The third group after the Clipboard and the Font group, is the Alignment group in the Home tab. It has more than 10 buttons, including the drop-down buttons. Above all, the Alignment group buttons are useful in setting the location, direction and rotation of the text within a cell. The commands under the Alignment group change the position of the text within a cell or cells.
- » The fourth group is the Number group in the Home Tab. This group comes after the Clipboard, Font and Alignment groups in the MS Excel Ribbon.

### **DEMONSTRATION**

- » Select one cell
- » Select a group of adjacent cells
- » Select an entire worksheet
- » Insert/Delete cells, rows and columns
- » Cut, copy and paste cells
- » Change the font, size and colour
- » Apply bold, italics and underline effects
- » Increase or decrease font size

- » Apply borders and shading
- » Apply alignment and justification to text
- » Apply numbering and bulleting
- » Wrap text in a cell
- » Merge and centre cells

## LAB ACTIVITIES

- 1. Open Microsoft Excel and type data under the following column headings. (Add at least 10 entries)
- 2. Save your worksheet. Now add another column of Price (Discount) after the second column. Then fill in the entries of the column. Save the worksheet and exit.
- 3. Enter the following data in Microsoft Excel using the AutoFill feature.
  - (i) Jan, Feb, \_\_\_\_\_, Dec.
  - (ii) 7:00 am, 8:00 am, \_\_\_\_\_\_, 12:00 pm.
  - (iii) 1, 2, \_\_\_\_\_, 20.
  - (iv) Mon, Tue, \_\_\_\_\_, Sun.

# ASSESSMENT

- A. Teacher can assess the students on the following aspects of Excel:
  - 1. Copying content from one cell to another cell.
  - 2. Inserting a row above an existing row.
  - 3. Deleting a column.
  - 4. Using the AutoFill feature.
- B. Collect information about various operations which can be performed on Microsoft Excel worksheet. Make a PowerPoint presentation on it. Show the presentation in the class. (You may work in groups.)

# SUGGESTED CLASS ACTIVITIES

#### A. Answer the following questions.

- 1. How do you edit a cell?
- 2. Name the group that contains the Wrap Text option.
- 3. How does a cell become active?
- 4. What should you do if you have entered wrong text?
- 5. Can you automatically add the names of months of the year? How?
- 6. What is Merge and Centre used for in MS Excel?
- 7. How can you select a row and a column?
- 8. What are the Increase and Decrease Indent options used for?
- 9. How can you delete the contents of a cell?
- 10. What is AutoFill feature? Why do we use it?

#### B. Write the keyboard shortcut keys for the following actions:

| 1. | Cut        |  |
|----|------------|--|
| 2. | Сору       |  |
| 3. | Paste      |  |
| 4. | Open       |  |
| 5. | Save       |  |
| 6. | Select All |  |
| 7. | Undo       |  |